# CoCo: Collaborative Collections

Jeff Garnier, Austin Chustz, Tom Kremer

CoCo is a way to collaboratively create digital memories of events.

### **Team members and roles**

Austin -- team manager (both coordination and big picture), design (interaction), development Jeff -- development, user testing, design (interaction) Tom -- documentation, design (visual), development

## **Problem and Solution Overview**

When people go to an event, they can only experience it once. There are currently very few ways to relive the event. One can either purchase a professionally made video documenting it, which not only comes with a price but is also available for only a small percentage of large events, or look through some sparse pictures or videos from either their friends' or their own cameras, a solution that usually does not involve any more discovery or nearly enough footage to truly re-experience the event. We are proposing an application that uses pictures and video from various event goers to create a highlight reel of the best footage from the event to be shared and archived to be viewed later. The events will be posted by users, eliminating the harsh selection of which events get their own highlight reels, and the content can be submitted by anyone who attends the event, allowing for a wide spectrum of footage that helps the user view previously unseen parts of the event. The best content will be curated through a voting system to ensure that the final product is truly the best representation of what it was like to attend.

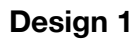

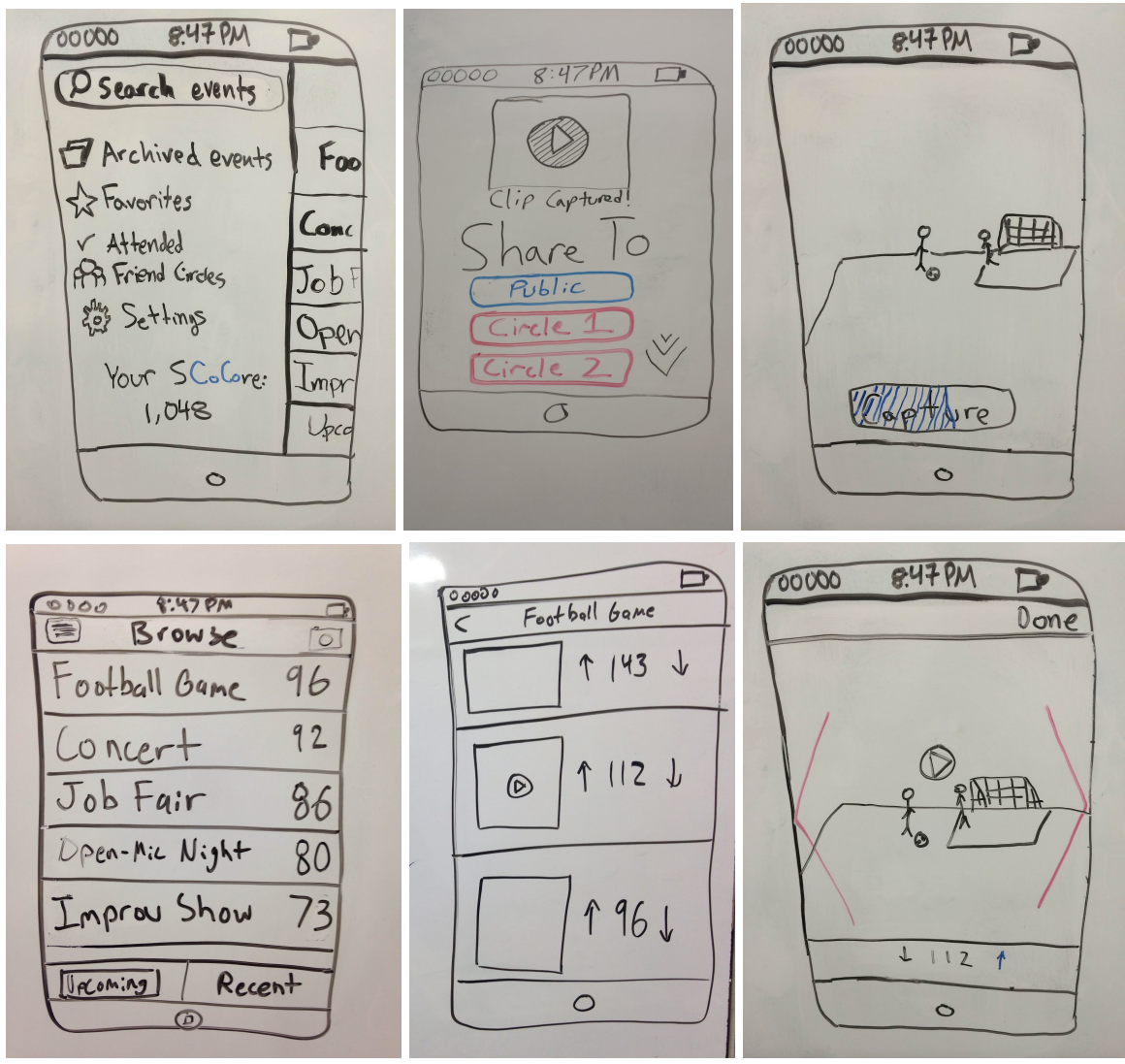

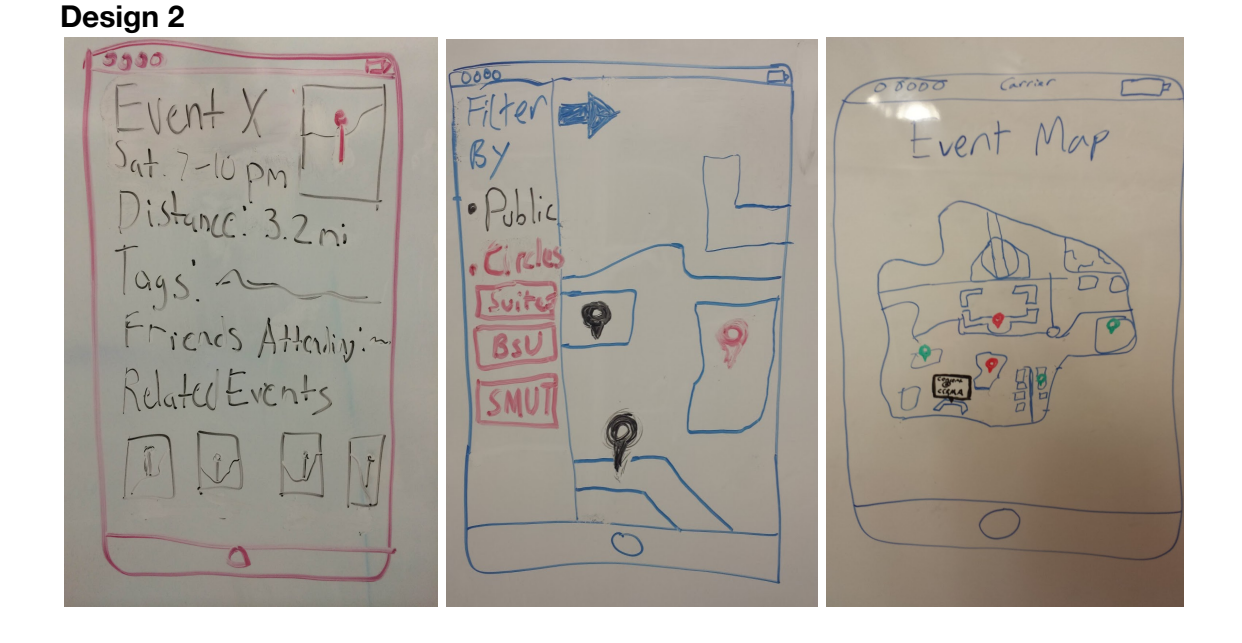

## **Selected Interface Design**

Between the two design choices, the group decided to proceed with the list based design in design one. The differences between the two user interfaces are the most prominent in the Upcoming Events page, which is what pushed our decision. In the list based design, the user has the ability to view events in a particular order, allowing us to implement a relevance score so that the user sees more events that would interest him or her. In the map design, the user cannot see the events in any sort of ranked order, but rather grouped in categories either through filters or through different colored map pins. The user must sift through all the pins to see all the events available and then make his or her own decision on what is the most appealing; doing so adds a good deal of wasted time to the user experience, almost creating a game of memory if he or she decides to look at a previously viewed pin and must find it a second time.

This is heavily related to the second reason we chose the list design: the user can see the title of each event before selecting it. In the map design, the user must select the event to first catch a preview of its page in order to see what the event is. In the list desing, the names of the events are clearly displayed, allowing the user to immediately discern which events are worth his or her time.

Lastly, the list design, apart from being more aesthetically and visually appealing, allows for many more options for intuitive controls. In the maps view, the user is rather limited to tapping with his or her finger, since swiping and pinching are dedicated to moving and zooming in or out of the map, respectively. With tapping used for selecting items, not much more can be done by the user until he or she transitions to another page. Conversely, in the list design, swipes can be used in a much more useful way. A swipe left from the right edge can bring up the camera, a swipe right from the left edge can bring up the settings menu, a shorter swipe to the right can pull up an option to hide the swiped event (without changing screens), and a shorter swipe to the right can bring up a button to save the event

for future reference. These swiping options give the user much easier controls when navigating the application, which is always one of the top priorities.

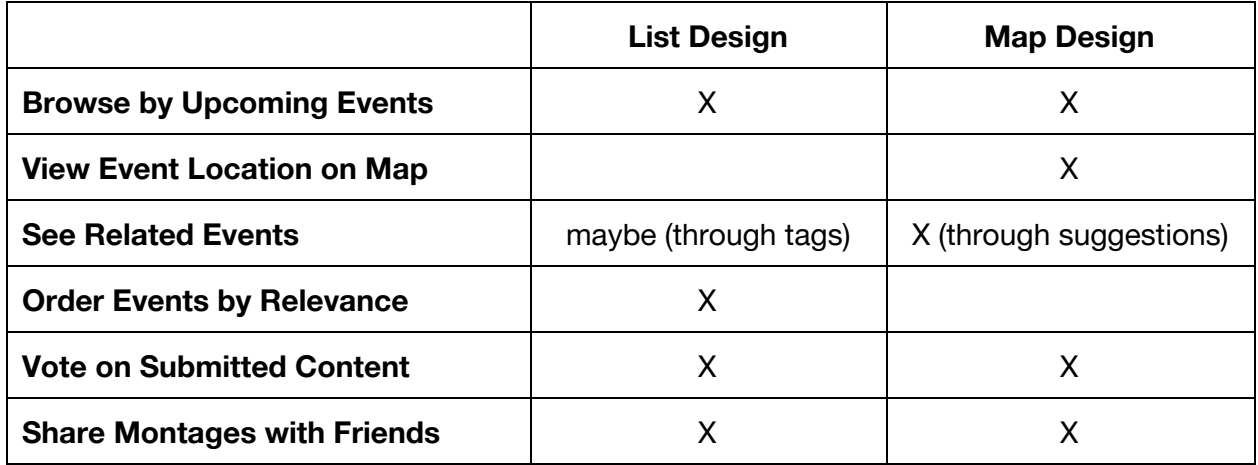

## **UI Storyboards**

# **Simple Task:** Submitting content

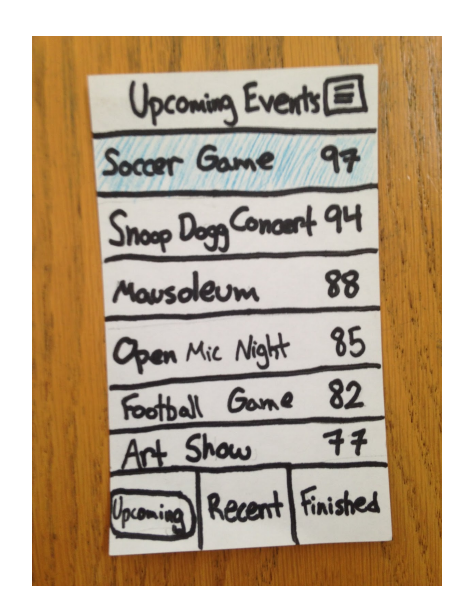

Swipe left

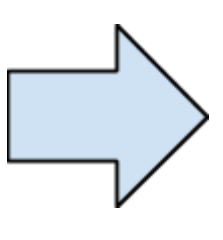

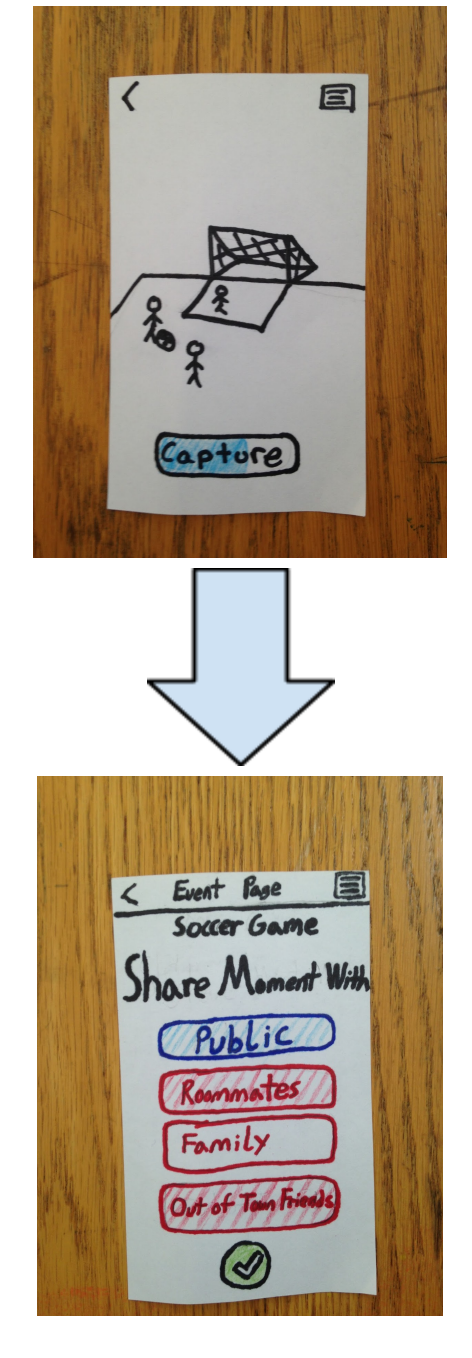

When done capturing the share page will open. After the moment has been shared the app will go back to the initial screen.

## **Moderate Task:** Curating Content

(This screen would look very similar but "Recent" would be selected and it would show events that just happened) and the contract of the canonic contract contract contract contract contract contract contract contract contract contract contract contract contract contract contract contract contract contract contract contract

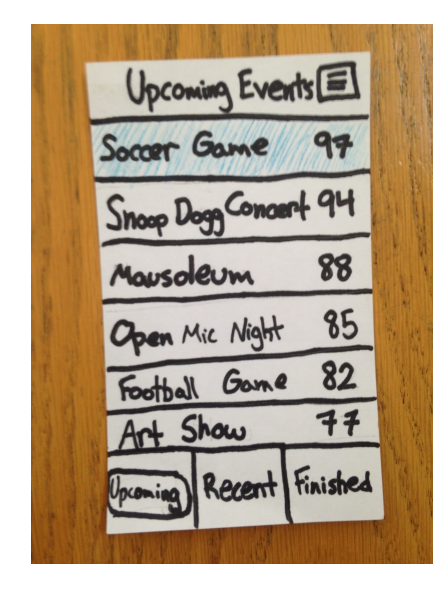

Tap "Soccer Game"

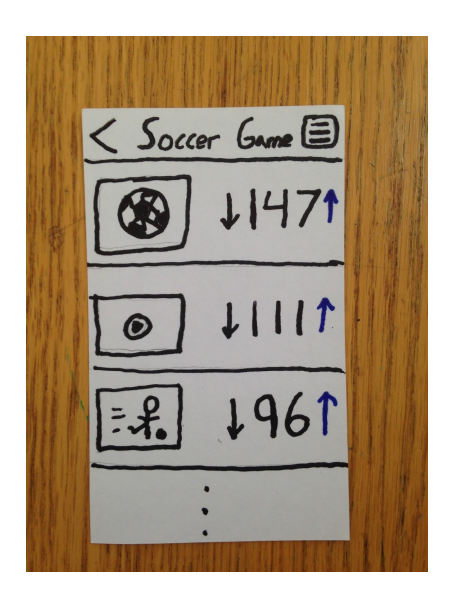

Tap video to watch

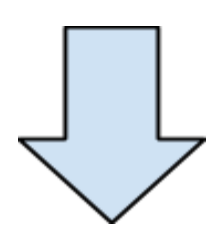

Tap up/down to vote

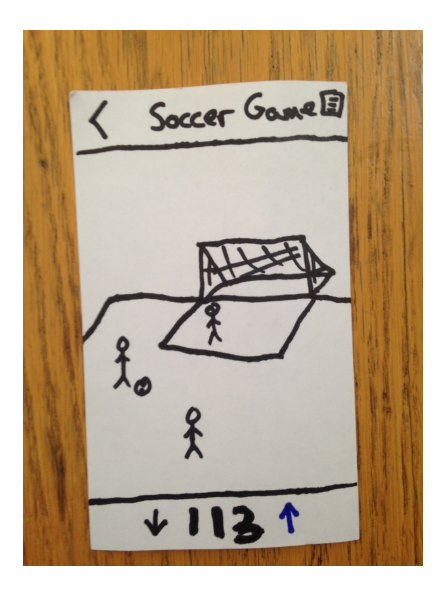

Use back button in top left to get back to previous screens **Complex Task:** Sharing Events (This is not the same complex task as before but we thought it would be better to show)

(This screen would look very similar but "Finished" would be selected and it would show events which have been completed and the collection is made.)

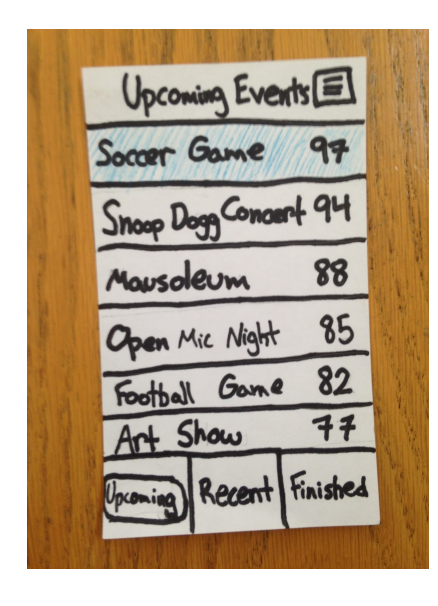

Tap "Soccer Game"

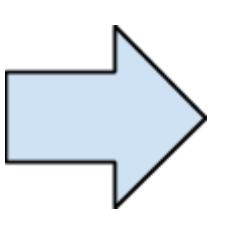

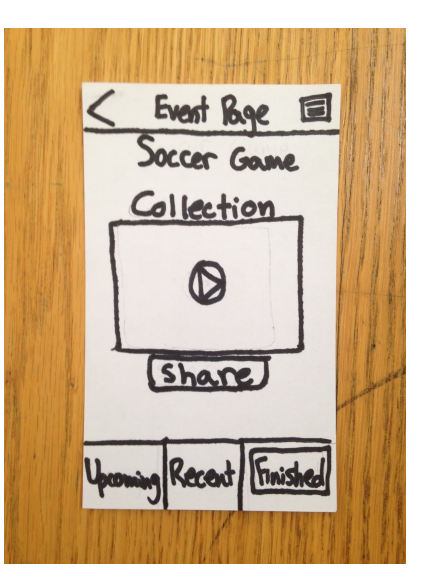

## Tap video to watch collection

Use back button in top left to get back to previous screens

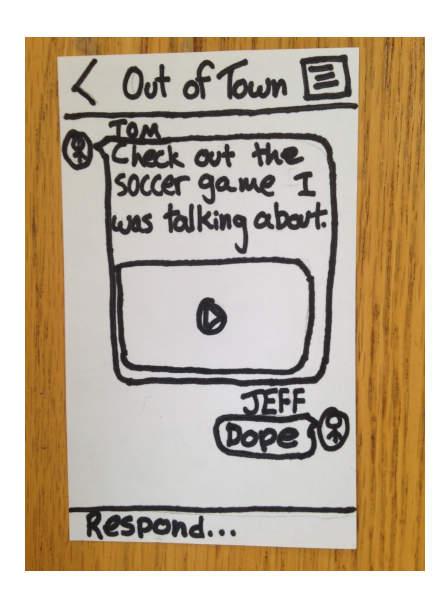

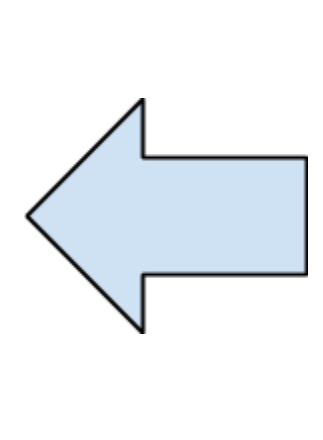

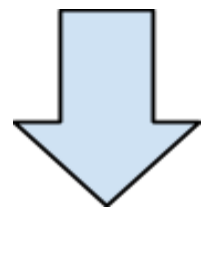

Tap share

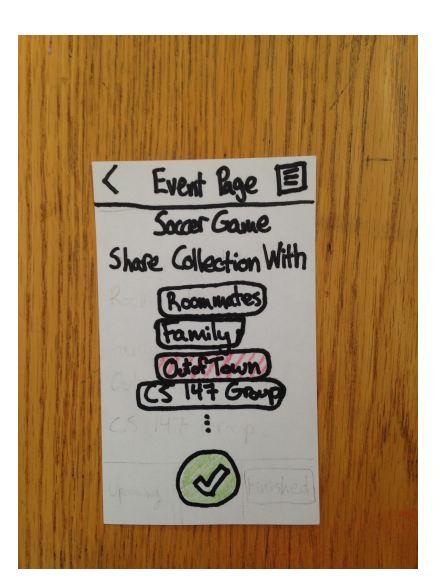

# **Video Planning Storyboards**

Before:

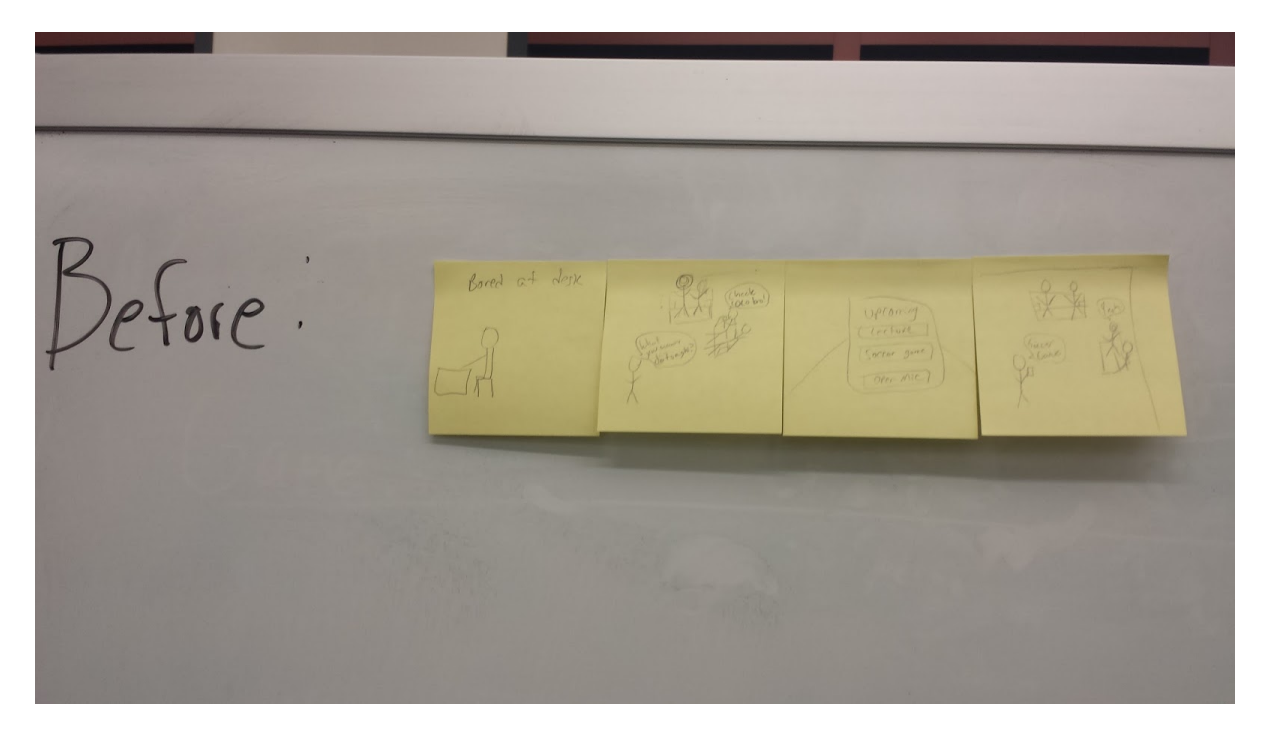

At Game:

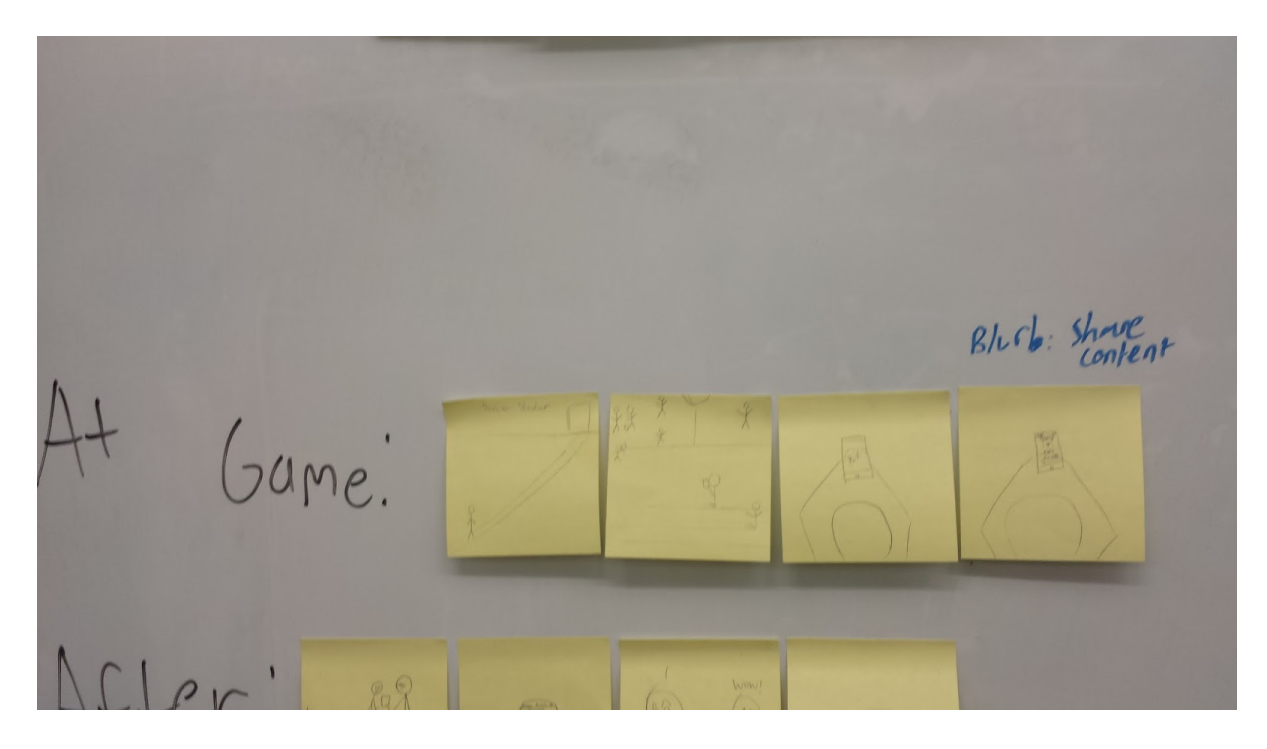

# After Game:

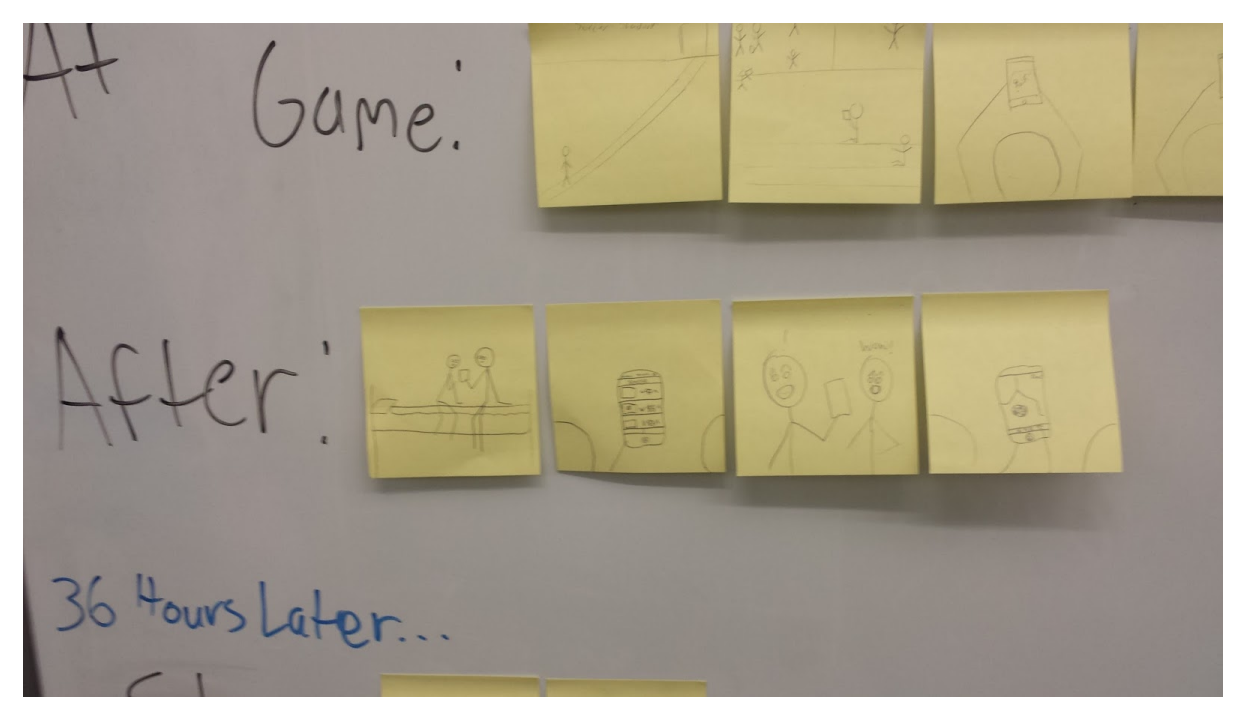

After event is finished (sharing collection)

Hours Later... **第** [ Hard 

#### **Concept Video Description**

The most difficult part of developing the concept video was definitely the editing phase. This was mostly due to technical issues, with programs, video files, operating systems, and other factors all gloriously combusting simultaneously. Luckily, the group members who were in charge of the editing process powered through and submitted a final video that everyone enjoys.

The storyboarding worked incredibly well. It definitely smoothed out the shooting phase; without a shot by shot storyboard, there would have been much more wasted time on site, but because of the storyboard, the filming was quick and efficient. Our guest actors were especially appreciative of how short their volunteering was.

The design prep phase, including storyboarding, organizing scenes, and drawing out the cards used as screens, took in total about two and a half hours spread out over two sessions. The shooting was much faster, taking no longer than an hour and a half. This session could have easily taken much longer and yielded much poorer results if it were not for the storyboarding phase beforehand. The editing phase was the longest process, taking about three hours in total. It probably could have been done in only two, but all the technical difficulties caused frustration and delay.